# **Kullanım Kılavuzu**

**Sürekli dolum seviyesi ölçümü için kapasitif halatlı ölçüm sondası**

# **VEGACAL 66**

İki telli 4 … 20 mA/HART

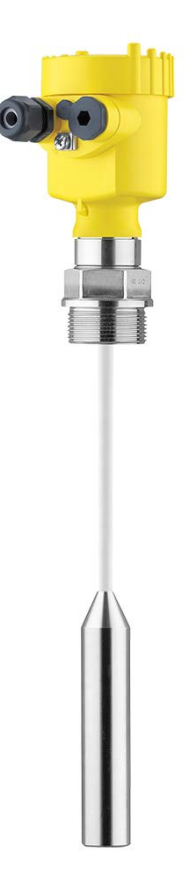

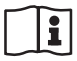

Document ID: 30036

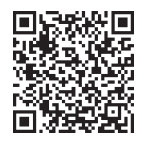

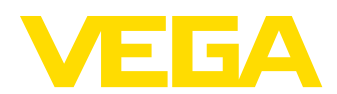

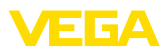

# İçindekiler

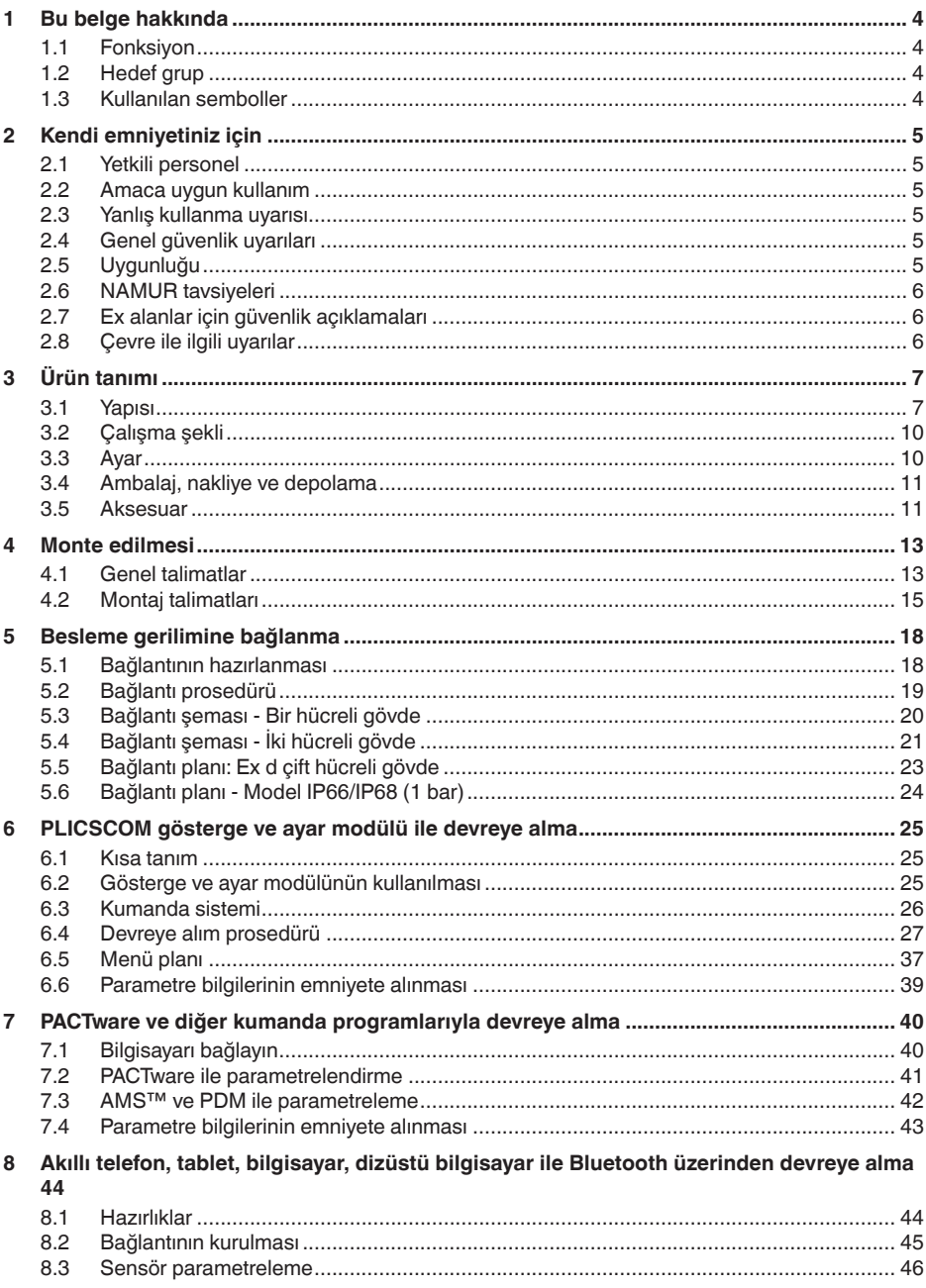

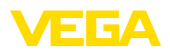

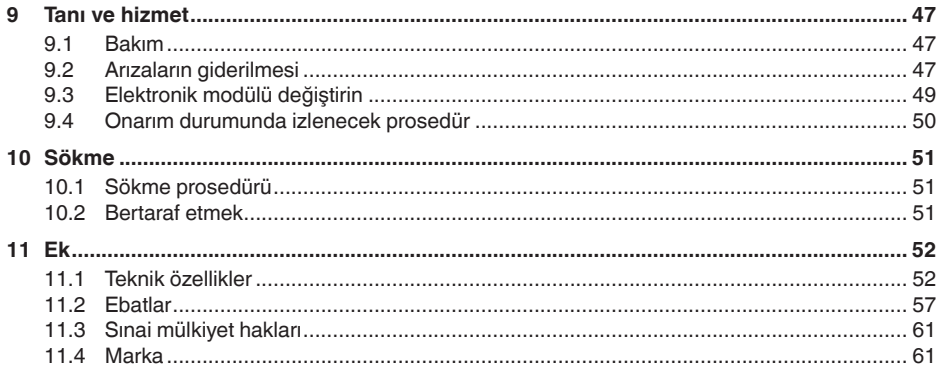

Redaksiyon tarihi: 2023-04-26

<span id="page-3-1"></span><span id="page-3-0"></span>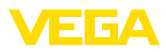

## **1 Bu belge hakkında**

## **1.1 Fonksiyon**

Bu kullanım kılavuzu size cihazın montajı, bağlantısı ve devreye alımı için gereken bilgilerinin yanı sıra bakım, arıza giderme, parçaların yenisiyle değiştirilmesi ve kullanıcının güvenliği ile ilgili önemli bilgileri içerir. Bu nedenle devreye almadan önce bunları okuyun ve ürünün ayrılmaz bir parçası olarak herkesin erişebileceği şekilde cihazın yanında muhafaza edin.

## <span id="page-3-2"></span>**1.2 Hedef grup**

Bu kullanım kılavuzu eğitim görmüş uzman personel için hazırlanmıştır. Bu kılavuzunun içeriği uzman personelin erişimine açık olmalı ve uygulanmalıdır.

## <span id="page-3-3"></span>**1.3 Kullanılan semboller**

#### **Belge No.**

Bu kılavuzun baş sayfasındaki bu sembol belge numarasını verir. Belge numarasını [www.vega.com](http://www.vega.com) sayfasına girerek belgelerinizi indirmeyi başarabilirsiniz.

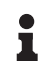

li l

**Bilgi, Uyarı, İpucu:** Bu sembol yardımcı ek bilgileri ve başarılı bir iş için gereken ipuçlarını karakterize etmektedir.

**Uyarı:** Bu sembol arızaların, hatalı fonksiyonların, cihaz veya tesis hasarlarının engellenmesi için kullanılan uyarıları karakterize etmektedir.

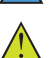

**Dikkat:** Bu sembolle karakterize edilen bilgilere uyulmadığı takdirde insanlar zarar görebilirler.

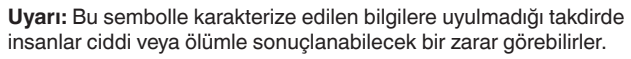

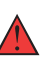

**Tehlike:** Bu sembolle karakterize edilen bilgilere uyulmaması insanların ciddi veya ölümle sonuçlanacak bir zarar görmesine neden olacaktır.

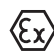

#### **Ex uygulamalar**

Bu sembol, Ex uygulamalar için yapılan özel açıklamaları göstermektedir.

**• Liste**

Öndeki nokta bir sıraya uyulması mecbur olmayan bir listeyi belirtmektedir.

**1 İşlem sırası**

Öndeki sayılar sırayla izlenecek işlem adımlarını göstermektedir.

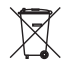

**Bertaraf etme**

Bu sembol, bertaraf edilmesine ilişkin özel açıklamaları gösterir.

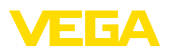

## <span id="page-4-0"></span>**2 Kendi emniyetiniz için**

## <span id="page-4-1"></span>**2.1 Yetkili personel**

Bu dokümantasyonda belirtilen tüm işlemler sadece eğitimli ve tesis işleticisi tarafından yetkilendirilmiş uzman personel tarafından yapılabilir.

Cihaz ile çalışan kişinin gerekli şahsi korunma donanımını giymesi zorunludur.

## <span id="page-4-2"></span>**2.2 Amaca uygun kullanım**

VEGACAL 66 sürekli seviye ölçümü yapan bir sensördür.

Kullanım alanına ilişkin detaylı bilgiler için " *Ürün tanımı*" bölümüne bakın.

Cihazın işletim güvenliği sadece kullanma kılavuzunda ve muhtemel tamamlayıcı kılavuzlarda belirtilen bilgilere ve amaca uygun kullanma halinde mümkündür.

## <span id="page-4-3"></span>**2.3 Yanlış kullanma uyarısı**

Amaca veya öngörülen şekle uygun olmayan kullanma halinde (örn. yanlış montaj veya ayar nedeniyle haznenin taşması) bu ürün, sistemin parçalarında hasarlar oluşması gibi kullanıma özgü tehlikelere yol açabilir. Bunun sonucunda nesneler, kişiler ve çevre zarar görebilir. Ayrıca bu durumdan dolayı cihazın güvenlik özellikleri yavaşlayabilir.

## <span id="page-4-4"></span>**2.4 Genel güvenlik uyarıları**

Cihaz, standart yönetmeliklere ve yönergelere uyulduğunda teknolojinin en son seviyesine uygundur. Cihaz, sadece teknik açıdan kusursuz ve işletim güvenliği mevcut durumda işletilebilir. Kullanıcı, cihazın arızasız bir şekilde işletiminden sorumludur. Cihazın arızalanmasına yol açabilecek agresif veya korozif ürün ortamlarında kullanımda, operatörün uygun önlemleri alarak cihazın doğru çalışacağından emin olması gerekmektedir.

Kullanıcı, bu kullanma kılavuzunda belirtilen güvenlik açıklamalarına, yerel kurulum standartlarına ve geçerli güvenlik kuralları ile kazadan kaçınma kurallarına uymak zorundadır.

Kullanma kılavuzunda belirtilen işlemleri aşan müdahaleler güvenlik ve garanti ile ilgili sebeplerden dolayı sadece imalatçı tarafından yetkilendirilmiş personel tarafından yapılabilir. Cihazın yapısını değiştirmek veya içeriğinde değişiklik yapmak kesinlikle yasaktır. Güvenlik nedeniyle sadece üreticinin belirttiği aksesuarlar kullanılabilir.

Tehlikeleri önlemek için, cihazın üzerindeki güvenlik işaretlerine ve açıklamalarına uyulması gerekir.

## <span id="page-4-5"></span>**2.5 Uygunluğu**

Cihaz, söz konusu ülkeye özgü direktiflerin veya teknik düzenlemelerin yasal gerekliliklerini yerine getirmektedir. Cihazın uygunluğunu, bunu belirten bir etiketlendirme ile onaylarız.

İlgili uygunluk beyanlarını web sitemizde bulabilirsiniz.

<span id="page-5-0"></span>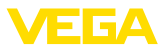

## **2.6 NAMUR tavsiyeleri**

NAMUR, Almanya'daki proses endüstrisindeki otomasyon tekniği çıkar birliğidir. Yayınlanan NAMUR tavsiyeleri saha enstrümantasyonunda standart olarak geçerlidir.

Cihaz aşağıda belirtilen NAMUR tavsiyelerine uygundur:

- NE 21 İşletim malzemelerinin elektromanyetik uyumluluğu
- NE 43 Ölçüm konverterlerinin arıza bilgileri için sinyal seviyesi
- NE 53 Saha cihazları ile görüntü ve kontrol komponentlerinin uygunluğu

Daha fazla bilgi için [www.namur.de](http://www.namur.de) sayfasına gidin.

## <span id="page-5-1"></span>**2.7 Ex alanlar için güvenlik açıklamaları**

Patlama güvenlikli sahalardaki uygulamalarda sadece gereken Ex ruhsatına sahip olan cihazlar kullanılabilmektedir. Bu durumda Ex'e özel güvenlik uyarılarını dikkate alınız. Bu uyarılar kullanım kılavuzunun ayrılmaz bir parçasıdır ve Ex ruhsatlı cihazların yanında verilmektedir.

## <span id="page-5-2"></span>**2.8 Çevre ile ilgili uyarılar**

Doğal yaşam ortamının korunması en önemli görevlerden biridir. Bu nedenle, işletmelere yönelik çevre korumasını sürekli düzeltmeyi hedefleyen bir çevre yönetim sistemini uygulamaya koyduk. Çevre yönetim sistemi DIN EN ISO 14001 sertifikalıdır.

Bu kurallara uymamıza yardımcı olun ve bu kullanım kılavuzundaki çevre açıklamalarına dikkat edin:

- Bölüm " *Ambalaj, nakliye ve depolama*"
- Bölüm " *Atıkların imhası*"

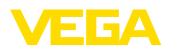

## <span id="page-6-0"></span>**3 Ürün tanımı**

#### <span id="page-6-1"></span>**3.1 Yapısı**

**Teslimat kapsamı**

- Teslimat kapsamına şunlar dahildir:
- VEGACAL 66 dolum seviyesi sensörü

Teslimat kapsamındaki diğer bileşenler:

- Dokümantasyon
	- Kullanım kılavuzu VEGACAL 66
	- Safety Manual (SIL)
	- Opsiyonel cihaz donanımlarının kılavuzları
	- Ex için özel " *Güvenlik Uyarıları*" (Ex modellerinde)
	- Gerekmesi halinde başka belgeler

#### **Bilgi:** П

Bu kullanım kılavuzunda opsiyonel cihaz özellikleri de tanımlanmaktadır. Teslimat kapsamının içeriği verilen siparişin içeriğine bağlıdır.

**Bu kullanım kılavuzunun geçerlilik alanı**

Bu kullanım kılavuzu aşağıdaki cihaz modelleri için kullanılabilir:

- 1.0.0 üstü donanım
- 1.3.0 üstü yazılım
- Sadece SIL yeterliği olmayan cihaz modelleri için

**Bileşenler**

- VEGACAL 66, şu komponentlerden oluşmaktadır:
- Ölçüm sondalı proses bağlantısı
- Elektronikli gövde
- Gövde kapağı, gösterge ve ayar modülü ile opsiyonel

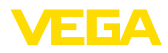

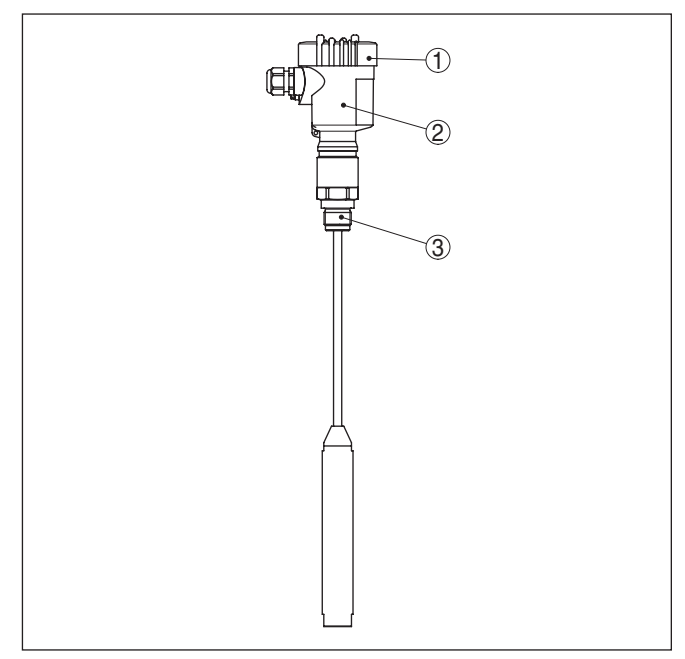

*Res. 1: VEGACAL 66, plastik gövdeli halatlı model* 

- *1 Altında gösterge ve ayar modülü olan (opsiyonel) gövde kapağı*
- *2 Elektronikli gövde*
- *3 Proses bağlantısı*

**Model etiketi**

Model etiketi cihazın tanımlaması ve kullanımı için en önemli bilgileri içermektedir:

![](_page_8_Picture_0.jpeg)

![](_page_8_Picture_1.jpeg)

| VEGACAL                                                                       |
|-------------------------------------------------------------------------------|
| -type: CL62.CXAGAHKMAX                                                        |
| TÜV 05 ATEX 2767X, 3.suppl. # 1,1/2,2G Ex ia IC T6.T1 Ga, Ga/Gb, Gb,<br>30024 |
| 39617<br>Instrument specifications                                            |
| www.vega.com<br>process temperature: -50+150°C                                |
| o,<br>electronics: 4.20mA HART®                                               |
| power supply. 12.30V=<br>isolation: PTFE<br>protection: IP66/67               |
| length: 500 mm                                                                |
| s/n: 25368480<br>VEGA                                                         |
| 2013<br>order no.: 0000000/000<br>77761 Schiltach/Germany                     |

*Res. 2: Model etiketinin yapısı (Örnek)*

- *1 Cihaz tipi*
- *2 Ürün kodu*
- *3 Onaylar*
- *4 Proses ve çevre sıcaklığı, proses basıncı*
- *5 Sağlanan elektrik ve sinyal çıkışı elektroniği*
- *6 Koruma tipi*
- *7 Sonda uzunluğu*
- *8 Sipariş numarası*
- *9 Cihazların seri numaraları*
- *10 Hammadde malzeme ile temas eden parçalar*
- *11 Cihaz koruma sınıfı simgesi*
- *12 Cihaz dokümantasyonunda dikkate alınması gereken hususlar*
- *13 Cihaz belgelerine ait ID numaraları*
- *14 CE işareti için bildirim yapılan yer*
- *15 Ruhsat yönergeleri*

Seri numarası, '' [www.vega.com](http://www.vega.com)'', " *Arama*" üzerinden cihazın teslimat bilgilerini görüntüleme olanağı sunar. Cihazın seri numarası, model etiketinin üzerinde bulunduğu gibi, cihazın içinde de yer alır.

Cihazın seri numarası model etiketinde bulunur. İnternet sitemizden cihaza ait şu verilere ulaşmanız mümkündür: **Seri numarası - cihaz**

- Ürün kodu (HTML)
- Teslimat tarihi (HTML)
- Siparişe özel cihaz özellikleri (HTML)
- Teslimat sırasında söz konusu olan kullanım kılavuzu ve kısa kullanım kılavuzu (PDF)
- Test sertifikası (PDF) opsiyonel

" [www.vega.com](http://www.vega.com)" adresine gidin ve arama alanına cihazınızın seri numarasını girin.

Alternatif olarak verileri akıllı telefonunuzdan alabilirsiniz:

- " *Apple App Store*"dan veya " *Google Play Store*"dan VEGA Tools uygulamasını indirin
- Cihazın model etiketinden QR kodunu tarayın veya
- seri numarasını manüel olarak App uygulamasına girin

**arama**

<span id="page-9-0"></span>![](_page_9_Picture_1.jpeg)

#### **Uygulama alanı**

**Çalışma prensibi**

## **3.2 Çalışma şekli**

VEGACAL 66, abrazif olmayan sıvılar ve döküm malzemelerinde kullanılan bir seviye sensörüdür.

Kablo ölçüm sondası tamamen yalıtılmıştır. Kanıtlanmış mekanik yapısı yüksek bir fonksiyon güvenliği sağlamaktadır.

Ölçüm elektrodu, dolum malzemesi ve hazne duvarı elektriksel bir kondansatör oluştururlar. Kondansatörün kapasitesi üç faktörden anlamlı şekilde etkilenir.

![](_page_9_Figure_7.jpeg)

*Res. 3: Çalışma prensibi - Levha kondansatör*

- *1 Elektrot alanlarının mesafesi*
- *2 Elektrot alanlarının büyüklüğü*
- *3 Elektrotlar arasındaki yalıtkanın türü*

Elektrot ve hazne duvarı bu durumda kondansatör plakalardır. Dolum malzemesi ve yalıtım dielektriktir. Havaya göre yalıtımın ve iletken ortamın dielektrik değeri yüksek olduğu için kondansatörün sığası elektrot örtüsünün artmasıyla artar.

Hem kapasitede hem de dirençte olan değişiklik elektronik modülü tarafından dolum seviyesi ile orantılı bir sinyale dönüştürülür.

#### **Güç kaynağı**

4 … 20 mA/HART iki telli elektronik, hem besleme gerilimi hem de ölçüm değeri aktarımı için aynı kablo üzerinde

Besleme gerilimi alanı cihaz modeline göre farklılık gösterebilir.

Enerji beslemesine ilişkin verileri " *Teknik veriler*" bölümünde bulabilirsiniz.

Gösterge ve ayar modülünün arkadan aydınlatma özelliği, sensör tarafından beslenmektedir. Bu durumda çalışma geriliminin belirli bir yükseklikte olması şarttır. Doğru gerilim verilerini " *Teknik veriler*" bölümünden bulabilirsiniz.

Alternatif ısıtma için bağımsız çalışabilen bir besleme gerilimi gerekmektedir. Daha fazla bilgi için " *Gösterge ve ayar modülü için ısıtma*" ek kılavuzunu okuyun.

Bu fonksiyon, onaylanan cihazlarda genelde mevcut değildir.

#### **3.3 Ayar**

Cihaz, şu kullanım seçeneklerini sunmaktadır:

![](_page_10_Picture_0.jpeg)

![](_page_10_Picture_226.jpeg)

![](_page_11_Picture_1.jpeg)

![](_page_11_Picture_193.jpeg)

Üç farklı harici sensör gövdesi mevcuttur.

![](_page_11_Figure_4.jpeg)

*Res. 4: Dış gövde*

- *A Cihaz gövdesi*
- *1 Sensör gövdesi, paslanmaz çelikten (316L), IP68 (10 bar)*
- *2 Sensör gövdesi, paslanmaz çelikten (316L), IP67*
- *3 Sensör gövdesi, paslanmaz çelikten (316L), BNC soket IP54*

**Koruyucu kapak**

**Flanşlar**

Koruyucu kapak sensör gövdesini kirlenmeye ve güneş ışınları tarafından şiddetli ısınmaya karşı korur.

Dişli flanşların farklı modeller için şu standartları mevcuttur: DIN 2501, EN 1092-1, BS 10, ASME B 16.5, JIS B 2210-1984, GOST 12821-80.

![](_page_12_Picture_1.jpeg)

## **4 Monte edilmesi**

## **4.1 Genel talimatlar**

#### **Proses koşulları**

![](_page_12_Picture_5.jpeg)

**Uyarı:**

Cihaz güvenlik nedeniyle sadece onaylanan proses koşullarında çalıştırılabilmektedir. Bunun hakkındaki verileri kullanım kılavuzunun " *Teknik Veriler*" bölümünden ya da model etiketinden okuyabilirsiniz.

Bu nedenle montajdan önce proseste yer alan tüm cihaz parçalarının, söz konusu olabilecek proses koşullarına uygun olduğundan emin olun.

Bu parçalar arasında şunlar sayılabilir:

- Ölçüme etkin yanıt veren parça
- Proses bağlantısı
- Proses için yalıtımlama

Proses koşulları arasında şunlar sayılabilir:

- Proses basıncı
- Proses sıcaklığı
- Malzemelerin kimyasal özellikleri
- Abrazyon (çizilme) ve mekanik özellikler

![](_page_12_Picture_215.jpeg)

![](_page_13_Picture_1.jpeg)

Cihazınızı nem girmesine karşı ilaveten korumak için bağlantı kablosunu kablonun vidalanarak takıldığı yerin önünden aşağı sürün. Böylece yağmur suyu ve kondanse su damlayarak aşağı düşer. Bu, özellikle açık alanlarda, içinde (örn. temizlik işlemleri sonucu) nem olma ihtimali olan kapalı alanlarda veya soğutulmuş veya ısıtılmış haznelere montaj için geçerlidir.

Cihaz koruma türüne uygunluk için kullanım sırasında gövde kapağının kapalı ve gerekirse sürgülenmiş olmasına dikkat edin.

![](_page_13_Figure_4.jpeg)

*Res. 5: Nem girmesine karşı alınan önlemler*

![](_page_13_Picture_163.jpeg)

![](_page_14_Picture_0.jpeg)

![](_page_14_Picture_1.jpeg)

![](_page_14_Picture_152.jpeg)

Ölçüm sondası kablosunun çok gergin olmamasına dikkat edin. Kablodaki çekiş yüklerinden sakının.

![](_page_15_Picture_1.jpeg)

![](_page_15_Figure_2.jpeg)

*Res. 6: Ölçüm sondasını sabitlemek*

- *1 Gerici ağırlık proses bağlantısı dişli ≤ 2", flanş ≤ DN 50*
- *2 Gerici ağırlık proses bağlantısı dişli > 2", flanş > DN 50*
- *3 Metal kopça M12*

Konik zeminli haznelerde, sensörün, haznenin ortasına monte edilmesi avantajlıdır çünkü bu durumda tabana kadar ölçüm yapılabilir.

![](_page_15_Picture_8.jpeg)

#### **Dikkat:**

Germe ağırlığında ölçüm yapılamaz. Ölçüm sondasının ölçüm aralığı bu nedenle germe ağırlığının üst kısmında biter.

#### **İçeri akan madde**

Cihazın dolum akıntısı içinde monte edilmesi istenmeyen hatalı ölçümlere yol açabilir. Cihazı haznenin ör. doldurma ağızları, karıştırma düzenekleri vb. istenmeyen etkilerin oluşamayacağı bir yerine takın.

Bu özellikle uzun elektrodu olan cihaz tipleri için böyledir.

![](_page_16_Picture_1.jpeg)

![](_page_16_Figure_2.jpeg)

*Res. 7: İçeri akan madde*

![](_page_17_Picture_1.jpeg)

![](_page_17_Picture_207.jpeg)

#### VEGACAL 66 • İki telli 4 … 20 mA/HART

lerinde kablo bağlantıları fabrikada vidalanamaz. Kablo girişlerinin serbest ağızları bu yüzden nakliye güvenliği sağlanması amacıyla toza

karşı koruyucu kırmızı başlıklar ile kapatılmıştır.

![](_page_18_Picture_1.jpeg)

#### **Uyarı:** П

Bu koruyucu başlıkları makine devreye almadan önce onaylanmış kablo bağlantılarıyla değiştirin ya da bunlara uyan kör tapa ile ağızlarını kapatın.

Plastik gövdede NPT kablo bağlantısı ya da Conduit-Çelik boru dişliye gres yağsız olarak takılmalıdır.

Tüm gövdeler için maksimum sıkma torku, bkz. Bölüm " *Teknik Özellikler*".

Yalıtımlı kablo gerektiğinde, kablo blendajını iki taraflı olarak topraklama gerilimine bağlamanızı tavsiye ederiz. Kablo yalıtımı, sensörde doğrudan iç topraklama terminaline bağlanmalıdır. Gövdedeki harici topraklama terminali, toprak gerilimine düşük empedansla bağlanmış olmalıdır. **Kablo yalıtımlama ve topraklama**

![](_page_18_Picture_7.jpeg)

Ex tesisatlarda topraklama kurulum kurallarına uygun olarak yapılır.

Hem galvanik sistemlerde hem de katodik korozyon güvenliği sistemlerinde büyük gerilim farklarının olduğu dikkate alınmalıdır. Bu iki kenarlı yalıtım topraklamasında izin verilmeyen yüksek yalıtım akımlarına yol açabilmektedir.

#### **Uyarı:** Т.

Cihazın metalik parçaları (proses bağlantısı, ölçüm değeri kaydedici, kılıflı boru vs.) iletken olarak gövdenin iç ve dış topraklama klemensine bağlıdır. Bu bağlantı ya doğrudan metalik ya da harici elektroniğe sahip cihazlarda özel bağlantı kablosunun yalıtımı üzerinden yapılır.

Cihaz dahili voltaj bağlantıları hakkında daha fazla bilgiyi " *Teknik özellikler*" bölümünden bulabilirsiniz.

## **5.2 Bağlantı prosedürü**

Şu prosedürü izleyin:

- 1. Gövde kapağının vidasını sökün
- 2. Mümkünse gösterge ve ayar modülünü sola döndürerek çıkartın
- 3. Dişli kablo bağlantısının başlık somunu gevşetin ve tıpaları çıkarın
- 4. Bağlantı kablosunun kılıfını yakl. 4 in10 cm (4 in) sıyırın, tellerin münferit yalıtımını yakl. 1 cm (0.4 in) sıyırın
- 5. Kabloyu kablo bağlantısından sensörün içine itin
- 6. Terminalin açma kolunu bir tornavida ile kaldırın (Aşağıdaki şekle bakın.)
- 7. Tel uçlarını bağlantı planına uygun şekilde açık terminallere takın

![](_page_19_Picture_1.jpeg)

![](_page_19_Picture_2.jpeg)

*Res. 8: Bağlantı prosedürü 6 ve 7*

- 8. Terminallerin açma kolunu aşağıya bastın, terminal yayının kapanma sesi duyulur.
- 9. Terminaller içinde bulunan kabloların iyi oturup oturmadığını test etmek için hafifçe çekin
- 10. Blendajı iç toprak terminaline bağlayın, dış toprak terminalini voltaj regülatörü ile bağlayın
- 11. Kablo bağlantısının başlık somununu iyice sıkıştırın. Conta kabloyu tamamen sarmalıdır
- 12. Gövde kapağını vidalayın

Elektrik bağlantısı bu şekilde tamamlanır.

## **5.3 Bağlantı şeması - Bir hücreli gövde**

![](_page_19_Picture_11.jpeg)

Aşağıdaki şekiller Ex olmayanların yanı sıra Ex ia modeli için de geçerlidir.

#### **Gövdeye genel bakış**

![](_page_19_Figure_14.jpeg)

*Res. 9: Tek bölmeli gövde malzeme çeşitleri*

- *1 Plastik*
- *2 Alüminyum*
- *3 Paslanmaz çelik (hassas döküm)*
- *4 Paslanmaz çelik (elektrolizle parlatılmış)*
- *5 Tüm madde modellerinin hava basıncı kompanzasyonu için filtre elemanı. Alüminyum ve paslanmaz çelik için IP66/IP68 (1 bar) modelde kör tapa*

![](_page_20_Picture_1.jpeg)

**Bağlantı şeması**

#### **Elektronik bölme ve bağlantı bölmesi**

![](_page_20_Figure_3.jpeg)

*Res. 10: Tek hücreli gövdede elektronik ve bağlantı bölmesi*

- *1 VEGACONNECT için fiş bağlantısı (I²C arayüzü)*
- *2 VEGADIS 81 dış göstergesinin bağlantısı için yay baskılı klemensler*
- *3 Kablo blendajı bağlantısının yapılması için toprak terminali*
- *4 Besleme gerilimi için yay baskılı klemensler*

![](_page_20_Figure_9.jpeg)

*Res. 11: Bağlantı şeması - Bir hücreli gövde*

*1 Güç kaynağı, sinyal çıkışı*

## <span id="page-20-0"></span>**5.4 Bağlantı şeması - İki hücreli gövde**

![](_page_20_Picture_13.jpeg)

Aşağıdaki şekiller Ex olmayanların yanı sıra Ex ia modeli için de geçerlidir.

![](_page_21_Picture_0.jpeg)

#### **Gövdeye genel bakış**

![](_page_21_Figure_3.jpeg)

*Res. 12: Çift hücreli gövde*

- *1 Gövde kapağı Bağlantı bölmesi*
- *2 VEGADIS 81 için kör tapa veya M12 x 1-bağlantı fişi (opsiyonel)*
- *3 Gövde kapağı Elektronik bölme*
- *4 Hava basıncı kompanzasyonu için filtre öğesi*
- *5 Kablo bağlantı elemanı*

#### **Elektronik bölmesi**

![](_page_21_Picture_11.jpeg)

*Res. 13: Elektronik bölmesi - iki hücreli gövde*

- *1 VEGACONNECT için fiş bağlantısı (I²C arayüzü)*
- *2 Bağlantı alanı için iç bağlantı kablosu*
- *3 VEGADIS 81 için bağlantı klemensleri*

#### **Bağlantı bölmesi**

![](_page_21_Figure_17.jpeg)

*Res. 14: İki hücreli gövde - bağlantı bölmesi*

- *1 Besleme gerilimi için yay baskılı klemensler*
- *2 Servis konektörü (I²C arayüzü)*
- *3 Kablo blendajı bağlantısının yapılması için toprak terminali*

![](_page_22_Picture_0.jpeg)

#### **Bağlantı şeması**

![](_page_22_Figure_3.jpeg)

*Res. 15: Bağlantı şeması - İki hücreli gövde*

*1 Güç kaynağı, sinyal çıkışı*

## **5.5 Bağlantı planı: Ex d çift hücreli gövde**

# <span id="page-22-0"></span>1 2 3 4  $($

*Res. 16: Çift hücreli gövde*

- *1 Gövde kapağı Bağlantı bölmesi*
- *2 VEGADIS 81 için kör tapa veya M12 x 1-bağlantı fişi (opsiyonel)*
- *3 Gövde kapağı Elektronik bölme*
- *4 Hava basıncı kompanzasyonu için filtre öğesi*
- *5 Kablo bağlantı elemanı*

#### **Elektronik bölmesi**

**Gövdeye genel bakış**

![](_page_22_Picture_15.jpeg)

*Res. 17: Elektronik bölmesi - iki hücreli gövde*

- *1 VEGACONNECT için fiş bağlantısı (I²C arayüzü)*
- *2 Bağlantı alanı için iç bağlantı kablosu*
- *3 VEGADIS 81 için bağlantı klemensleri*

![](_page_23_Picture_1.jpeg)

#### **Bağlantı bölmesi**

![](_page_23_Figure_3.jpeg)

*Res. 18: Ex d ia iki hücreli gövde - bağlantı bölmesi*

- *1 Besleme gerilimi ve kablo blendajı için yay baskılı klemensler*
- *2 Kablo blendajı bağlantısının yapılması için toprak terminali*

#### **Bağlantı şeması**

![](_page_23_Picture_8.jpeg)

*Res. 19: Bağlantı planı: Ex d ia iki hücreli gövde 1 Güç kaynağı, sinyal çıkışı*

#### **Tel atama bağlantı kablosu**

## **5.6 Bağlantı planı - Model IP66/IP68 (1 bar)**

<span id="page-23-0"></span>![](_page_23_Figure_12.jpeg)

*Res. 20: Tel atama bağlantı kablosu*

- *1 Güç kaynağı ve/veya değerlendirme sistemi için kahverengi (+) ve mavi (-)*
- *2 Blendaj*

![](_page_24_Picture_0.jpeg)

**İşlev / Yapı**

## <span id="page-24-0"></span>**6 PLICSCOM gösterge ve ayar modülü ile devreye alma**

#### <span id="page-24-1"></span>**6.1 Kısa tanım**

Gösterge ve ayar modülü, ölçüm değerinin, ayarın ve tanının görüntülenmesini sağlar. Şu gövde modellerinde ve cihazlarda kullanılabilir:

- plics® cihazı ailesinin tüm sensörleri, hem bir hem de iki hücreli gövde (elektronik veya bağlantı bölmesinde olma seçeneği)
- VEGADIS 61 dış gösterge ve ayar birimi

## <span id="page-24-2"></span>**6.2 Gösterge ve ayar modülünün kullanılması**

**nü takma/çıkarma**

**Gösterge ve ayar modülü-** Gösterge ve ayar modülü her zaman sensörün içine takılabilir ve tekrar çıkartılabilir. Besleme geriliminde bir kesinti bunun için gerekli değildir.

Şu prosedürü izleyin:

- 1. Gövde kapağının vidasını sökün
- 2. Gösterge ve ayar modülünü istenilen konumda elektroniğe takın (Birbirine 90° olan açılarda dört konumda seçilebilir) ve oturma sesi gelinceye kadar sağ yönünde döndürün.
- 3. İzleme penceresini gövdenin kapağına takıp iyice sıkın

Sökme, bu işlemi tersine takip ederek yapılır.

Gösterge ve ayar modülünün enerjisi sensör tarafından sağlanır, başka bir bağlantıya gerek yoktur.

![](_page_24_Picture_16.jpeg)

*Res. 21: Gösterge ve ayar modülünü tek hücreli gövdeye takın*

**Uyarı:** П

Cihazın donanımını sonradan ölçüm değerlerini devamlı gösteren bir gösterge ve ayar modülü ile donatmak isterseniz, izleme pencereli bir yüksek kapak kullanılması gerekir.

## <span id="page-25-0"></span>**6.3 Kumanda sistemi**

![](_page_25_Figure_5.jpeg)

*Res. 22: Gösterge ve kumanda elemanları*

- *1 Sıvı kristal ekran*
- *2 Menü seçeneği numarası*
- *3 Kumanda tuşları*

**Tuş fonksiyonları**

- *[OK]* tuşu:
	- Menüye genel bakışa geç
	- Seçilen menüyü teyit et
	- Parametre işle
	- Değeri kaydet
- *[->]* tuşu şu seçenekler için kullanılır:
	- Menü değiştirme
	- Listeye yapılacak girişi seç
	- Düzeltme pozisyonunu seç
- *[+]* tuşu:
	- Bir parametrenin değerini değiştir
- *[ESC]* tuşu:
	- Girilen bilgileri iptal et
	- Üst menüye geri git

Cihazı gösterge ve ayar modülünün dört düğmesini kullanarak çalıştırıyorsunuz. LC göstergesinde münferit menü seçenekleri görülmektedir. Münferit düğmelerin fonksiyonlarını lütfen önceki grafikten öğrenin. **Kumanda sistemi**

#### **Zamanla ilgili fonksiyonlar**

*[+]*- ve *[->]* düğmelerine bir kez basıldığında düzeltilen değer ya da ok bir değer değişir. 1 sn'den fazla süre düğmeye basıldığında değişiklik kalıcıdır.

*[OK]*- ile *[ESC]* tuşlarına aynı anda 5 sn'den daha uzun süre basıldığında temel menüye atlanır. Menü dili de " *İngilizce*"'ye döner.

Sistem, son kez tuşa bastıktan yakl. 60 dakika sonra otomatik olarak ölçüm değerleri göstergesine döner. Bu kapsamda, önceden *[OK]* ile teyitlenmemiş değerler kaybolur.

![](_page_26_Picture_0.jpeg)

**Açma fazı**

## <span id="page-26-0"></span>**6.4 Devreye alım prosedürü**

VEGACAL 66'in güç kaynağına bağlantısından (gerilimin geri dönmesinden) sonra cihaz yaklaşık 30 sn boyunca kendi kendine bir test yapar:

- Elektroniğin iç testi
- Cihaz tipinin, donanım yazılımının ve sensör etiketinin (sensör tanımının) görüntülenmesi
- Çıkış sinyali kısa süreliğine (yaklaşık 10 saniye kadar) belirlenen yanlış akıma sıçrar

Sonra buna ait akım, kabloya verilir (Değer, gerçek dolum seviyesi ve fabrika ayarı gibi önceden belirlenen ayarlara uygundur.).

#### **HART Multidrop adres ayarı**

HART Multidrop kullanımında (Bir girişte, birden fazla sensör), daha fazla parametrelemeden önce adres ayarı yapılmalıdır. Bu konu hakkında daha ayrıntılı bilgiyi " *Gösterge ve ayar modülünün*" kullanım kılavuzundan ya da PACTware veya DTM'in çevrim içi yardımından elde edebilirsiniz.

![](_page_26_Picture_208.jpeg)

#### **Parametreleme**

VEGACAL 66, içeriğindeki her dolum malzemesinin kapasitesini ölçer. Gerçek dolum seviyesi yüksekliğinin gösterilebilmesi için, ölçülen kapasitenin yüzdesel yükseklik olarak verilmesi gerekir. Bu denklemi yapmak için dolu ve boş kaplardaki kapasitenin verilmesi gerekmektedir.

Hazne tamamen boşaltılmadığı veya doldurulmadığı takdirde seviye ayarını ili farklı bilinen dolum yüksekliğiyle de yapabilirsiniz (ör. % 10 ve % 90 ile). Boş ve dolu seviye ayarı için dolum yükseklikleri arasındaki fark yine de olabildiğince büyük olmalıdır.

Girilen bu değerlerden gerçek dolum seviyesi hesaplanır.

VEGACAL 66 bunun için kurulmalıdır. Bu seviye ayarı için dolum seviyesinde bir değişiklik olması gerekir.

Ölçümün optimum ayarı için " *Temel ayar*" ana menüsündeki münferit alt menüler peş peşe seçilip doğru parametreler girilmelidir.

#### **İpucu:**

Gösterge ve ayar modülü, ölçüm sondasında gösterge olarak kalıyorsa, sensör verilerinin gösterge ve ayar modülüne kaydedilmesi tavsiye edilir.

Bunun için ''Sensör verilerini kopyala'' kopyalama fonksiyonunu kullanın.

Şimdi parametrelemeye, temel ayarın şu menü seçenekleriyle başlayın.

![](_page_27_Picture_1.jpeg)

#### **Min. ayarı yapın**

Değerlerin yanlışlıkla kaybolmaması için dolu ve boş seviye ayarının seviye değerlerini not alın. Seviyelemede hata olduğu takdirde, hazne doldurmayı bir daha değiştirmemelisiniz.

Bir elektronik değş tokuşu olduğunda, bu değerler yeniden yardımcı olabilirler.

![](_page_27_Picture_225.jpeg)

*Tab. 1: Seviyeleme protokolü*

#### **İpucu:**

Min. seviyeleme için, hazneyi bir kez olabildiğince boşaltmanız, maks. seviyeleme içinse olabildiğince doldurmanız gerekmektedir. Hazne önceden dolduysa, maks. seviyeleme ile başlayın.

#### **Uyarı:**

Hazne min. seviyeleme için mümkün mertebe boş olmalıdır.

Şu prosedürü izleyin:

1. *[OK]* tuşuna basarak ölçüm değeri göstergesinden ana menüye geçin.

![](_page_27_Picture_226.jpeg)

2. " *[->]*" ile " *Temel ayar*" menüsünü seçin ve *[OK]* ile teyit edin. Bununla " *Min. ayar*" görüntülenir.

![](_page_27_Picture_227.jpeg)

3. *[OK]* düğmesine basarak seviye değerini düzeltin. *[OK]* düğmesine basarak seçme penceresinden seçim yapabilirsiniz.

![](_page_27_Picture_228.jpeg)

- 4. Güncel ölçüm değerini kabul et ya da ''düzeltme penceresinde ''düzeltme''ye geçiş yapın. Düzeltme yapmak için oku *[->]* düğmesine basarak istediğiniz konuma getirin. İstediğiniz yüzde değerini *[+]* düğmesiyle ayarlayın ve *[OK]* tuşuna basarak kaydedin.
- 5. Yüzde değere uygun olarak aşağıda gösterilen güncel kapasite değerini boş hazne için pF olarak girin.

30036-TR-230601 30036-TR-23060

![](_page_28_Picture_0.jpeg)

6. Ayarlarınızı *[OK]* tuşuna basarak kaydedin ve *[->]* tuşuna basarak maksimum seviye ayarına geçin.

#### **Maks. ayarı yapın**

Hazneyi en yüksek seviyeye kadar doldurun.

## **Uyarı:**

Hazne maks. seviyeleme için mümkün mertebe dolu olmalıdır. Böyle yapıldığında seviye ayarı daha doğru olur.

Şu prosedürü izleyin:

![](_page_28_Picture_233.jpeg)

1. *[OK]* düğmesine basarak seviye değerini düzeltin. *[OK]* düğmesine basarak seçme penceresinden seçim yapabilirsiniz.

![](_page_28_Picture_234.jpeg)

- 2. Güncel ölçüm değerini kabul et ya da ''düzeltme penceresinde ''düzeltme''ye geçiş yapın. Düzeltme yapmak için oku *[->]* düğmesine basarak istediğiniz konuma getirin. İstediğiniz yüzde değerini *[+]* düğmesiyle ayarlayın ve *[OK]* tuşuna basarak kaydedin.
- 3. Yüzde değere uygun olarak aşağıda gösterilen güncel kapasite değerini dolu hazne için pF olarak girin.
- 4. *[OK]* tuşuna basarak ayarları kaydet.

Sakin olmayan dolum malzemesi yüzeylerinden dolayı meydana gelen ölçüm değerlerindeki oymamaları bastırmak için, bir sönümleme ayarı yapılabilir. Bu süre 0-999 saniye arasında olabilir. Lütfen, bununla toplam ölçümün reaksiyon süresinin de uzayacağını ve sensörün, hızla değişen ölçüm değerlerine gecikerek yanıt vereceğini dikkate alın. Normalde ölçüm değerlerinin iyice kararlı olabilmesi için birkaç saniye yeterli olur. **Temel ayar - Sönümleme**

![](_page_28_Picture_235.jpeg)

İlgili tuşlarla istenilen parametreleri girin, girdiğiniz bilgileri kaydedin, *[->]* tuşuyla sonraki menü seçeneğine geçin.

**Temel ayar - Lineerizasyon eğimi**

Doluluk seviyesi hazne hacimleri doluluk seviyesi yüksekliğine lineer şekilde çıkmayan tüm haznelerde bir lineerizasyon işlemi yapılmalıdır, örneğin yuvarlak veya konik bir tankta hacmin gösterilmesi dileniyor-

![](_page_29_Picture_1.jpeg)

sa. Bu hazneler için söz konusu olan lineerizasyon eğimi kayıtlıdır. Bunlar, yüzdesel doluluk yüksekliği ile hazne hacmi arasındaki oranı belirtirler.

Lineerizasyon hem ölçüm değeri göstergesi hem de akım çıkışı için yapılmaktadır. Uygun eğimin etkinleştirilmesiyle yüzdesel hazne hacminin doğru görüntülenmesi sağlanır. Hacim yüzde olarak değil de litre veya kilogram olarak verilecekse ek olarak " *Ekran*" menü seçeneğinden bir ölçekleme ayarı yapılabilir.

![](_page_29_Picture_207.jpeg)

İlgili tuşlarla istenilen parametreleri girin, girdiğiniz bilgileri kaydedin, *[->]* tuşuyla sonraki menü seçeneğine geçin.

![](_page_29_Picture_6.jpeg)

#### **Dikkat:**

WHG'ye göre bir taşma güvenliği parçası ruhsatı olan VEGACAL 66 kullanılacağında aşağıdakiler dikkate alınmalıdır:

Bir lineerizasyon eğimi seçildiğinde, ölçüm sinyali artık seviyeye göre doğrusal olmak zorunda değildir. Bu, özellikle limit şalterindeki anahtarlama noktası ayarlanırken kullanıcı tarafından dikkate alınmalıdır.

#### **Temel ayar - Sensör tagı**

Bu menü seçeneğinden, sensöre açık bir tanım verilebilir (Örn. ölçüm yeri ismi veya tank veya ürün tanımı.). Dijital sistemlerde ve büyük sistemlerin dokümantasyonunda her ölçüm yerinin net bir tanımlanmasının olması için tanım bir kez verilebilir.

![](_page_29_Picture_12.jpeg)

Bu menü seçeneğine basıldığında temel ayar yapılmış olur. Bundan sonra *[ESC]* tuşuna basarak ana menüye dönebilirsiniz.

#### " *Ekran*" menüsünden ölçüm değerinin ne şekilde ekranda görüntüleneceğini belirleyin. **Ekran - Gösterge değeri**

Şu gösterge değerleri mevcuttur:

- Yükseklik
- Mesafe
- Akım
- Ölçeklenmiş
- Yüzde
- Lin. yüzde

" *Ölçeklenmiş*" seçeneğine basıldığında aşağıdaki " *Gösterge birimi*" ve " *Ölçekleme*" menü seçenekleri açılır. *Gösterge biriminde* şu seçenekler mevcuttur:

![](_page_30_Picture_0.jpeg)

- Yükseklik
- Kütle<br>● Debi
- Debi
- Hacim
- **Birimsiz**

Birimler seçiminize bağlı olarak değişir.

" *Ölçekleme*" menü seçeneğinden ölçüm değerinin % 0'ü ile % 100'ü arasında istediğiniz bir ondalık değerini girin.

" *Display*" menüsündeki gösterge değeri ile " *Temel ayarlar*" menüsündeki seviyeleme birimi arasında şöyle bir ilişki bulunmaktadır:

• " *Mesafe*" gösterge değeri: Ölçüm değerinin seçilen birim cinsinden gösterilmesi, örneğin m(d) olarak

![](_page_30_Picture_196.jpeg)

Fabrika çıkışlı entegre fon ışıklandırması, kullanım menüsünden açılabilir. Işıklandırmanın çalışması, işletim gerilimine bağlıdır. Bkz. " *Teknik veriler/Güç kaynağı*". **Ekran - Işıklandırma**

> Yeterli miktarda enerji sağlanamadığında, cihazın fonksiyonu yerine getirilebilmesi için aydınlatma geçici olarak kesilir.

![](_page_30_Picture_14.jpeg)

Fabrika ayarında aydınlatma kapalı konumdadır.

**Tanı - İbre**

30036-TR-230601

30036-TR-230601

Sensöre her zaman minimum ve maksimum ölçüm değerleri kaydedilir. " *İbre*" menü seçeneğinde iki değer görüntülenir.

- m cinsinden min.- ve maks. uzaklık (d)
- Min.- ve maks. sıcaklık

![](_page_31_Picture_1.jpeg)

![](_page_31_Picture_2.jpeg)

## **Tanı - Cihaz durumu**

Bu menü seçeneğinde cihazın durumu görüntülenmektedir. Sensör tarafından hata algılanmazsa ekrana" *OK*" çıkar. Bir hata tespit edildiği takdirde sensör tarafından yanıp sönen bir hata bildirimi gönderilir (Ör. " *E013*"). Hata ayrıca düz bir metin olarak da görüntülenir " *Ölçüm değeri bulunmamaktadır*".

#### **Bilgi:** П

![](_page_31_Picture_6.jpeg)

![](_page_31_Picture_7.jpeg)

#### " **Trend eğiminin**" başlatılmasıyla sensöre bağlı olarak 3000'e kadar ölçüm değeri kaydedilebilir. Değerler sonra bir zaman ekseni üzerinde gösterilebilir. Sırası geldiğinde en eski ölçüm değerleri yeniden silinir. **Eğilim kaydı**

Grafikteki ölçüm değerleri pF birimindedir.

![](_page_31_Picture_10.jpeg)

![](_page_31_Picture_11.jpeg)

#### **Bilgi:** Fabrikadan teslim sırasında trend kaydı etkin değildir. Bu kullanıcı tarafından " *Trend eğimini başlatın*" menü seçeneği üzerinden başlatılmalıdır.

" *Akım çıkışı*" menü seçeneğinde kullanımdaki ve arıza halindeki akım çıkışı davranışını belirleyin. Aşağıdaki tablo size seçenekleri göstermektedir. **Servis - Akım çıkışı**

#### **Akım çıkışı**

![](_page_31_Picture_177.jpeg)

![](_page_32_Picture_0.jpeg)

![](_page_32_Picture_250.jpeg)

Kalın harfle gösterilen değerler fabrika ayarının verilerini göstermektedir.

HART multidrop çalışma modundayken akım 4 mA olarak sabittir. Değer arıza olduğunda da değişmez.

![](_page_32_Picture_251.jpeg)

Bu menü seçeneğinden akım çıkışı üzerinden istediğiniz dolum seviyesi ve basınç değerlerini simüle edebilirsiniz. Bu sayede örn. çıkışa bağlanmış gösterge cihazları ve iletim sistemlerinin giriş kartı kullanılarak sinyal yolu test edilir. **Hizmet - Simülasyon**

Simülasyon büyüklükleri arasında şu seçenekler vardır:

- Yüzde
- Akım
- Basınç (Basınç konvertörlerinde)
- Mesafe (radar ve güdümlü radarlarda (TDR))

Profibus PA sensörlerinde simüle edilen değer " *Temel ayarlar*" menüsündeki ''Channel'' üzerinden seçilir.

Simülasyon şu şekilde başlatılır.

- 1. *[OK]* tuşuna basın
- 2. Sonra *[->]* ile istediğiniz simülasyon büyüklüğünü seçin ve *[OK]* düğmesi ile teyit edin.
- 3. *[+]* ve *[->]* ile istenilen değeri ayarlayın.
- 4. *[OK]* tuşuna basın

Simülasyon başlar. Bu süreçte 4 … 20 mA/HART'ta bir akım ve/veya Profis PA veya Foundation Fieldbus'ta bir dijital değer verilir.

Simülasyon şu şekilde durdurulur:

→ *[ESC]* tuşuna basın

- 2) Kullanım sırasında bu değerin üzerine çıkılmaz.
- 3) Kullanım sırasında bu değerin altına inilmez.

<sup>1)</sup> Örneğin arızada, geçerli bir ölçüm değeri verilemiyorsa akım çıkışının değeri.

![](_page_33_Picture_1.jpeg)

![](_page_33_Picture_2.jpeg)

#### **Bilgi:**

Tuşa en son basıldığı süreden itibaren 10 dakika sonra simülasyon otomatik olarak kesilir.

![](_page_33_Picture_239.jpeg)

#### **Sıfırlama**

#### **Temel ayar**

" *Sıfırla*'' fonksiyonuna basıldığında, sensör tüm ayarları fabrika değerlerine getirir.

Şu değerler eski değerlere dönüştürülür:

![](_page_33_Picture_240.jpeg)

#### **Özel parametreler**

Tüm özel parametreler teslimattaki durumlarına getirilir.

#### **İbre**

Min. ve maks. değerler, güncel değerlerine dönüştürülür.

#### **Servis - Dil**

Sensör fabrikada sipariş edilen ülkenin dilinde ayarlanmıştır. Bu menü seçeneğinden ülke dilini değiştirebilirsiniz. Mesela 3.50 üstü yazılım versiyonunda seçenekler arasında şu diller vardır:

- Deutsch
- English
- Français
- Espanõl
- Pycckuu
- Italiano
- Netherlands
- Japanese
- Chinese

![](_page_34_Picture_0.jpeg)

![](_page_34_Picture_2.jpeg)

#### **Servis - HART çalışma modu**

HART, standart ve multidrop çalışma modları sunmaktadır.

Sabit adresi 0 olan standart çalışma modu, 4 … 20 mA sinyali olarak ölçüm değeri çıktısı anlamına gelir.

Multidrop çalışma modunda 15'e kadar sensör bir iki telli kablodan kullanılabilmektedir. Her sensöre 1 ila 15 arasında bir adres atanmalıdır. 4)

Bu menü seçeneğinden HART çalışma modunu belirleyin ve multidrop'taki adresi verin.

![](_page_34_Picture_210.jpeg)

Fabrika ayarı standart olarak 0 adresindedir.

**Sensör verilerinin kopyalanması**

Bu fonksiyonla:

- Sensördeki parametreleme verileri gösterge ve ayar modülünden okunur
- Gösterge ve ayar modülündeki parametreleme verileri sensöre yazılır

Veriler gösterge ve ayar modülünün bir EEPROM kaydedicisinde kaydedilir ve elektrik kesintisi olduğunda dahi bunlara ulaşılır. Bunlar buradan bir veya daha fazla sensöre yazdırılabilir veya bir sensörün değiştirilmesine karşılık veri güvenliğini sağlamak amacıyla muhafaza edilebilirler.

Kopyalanan verilerin tipi ve kapsamı sensörden sensöre değişiklik gösterir.

#### **Bilgi:** П

Veriler sensöre yazılmadan önce verilerin sensöre uygun olup olmayacağı kontrol edilir. Veriler uygun değilse bir hata mesajı verilir (Fonksiyon kilitlenir.). Veriler sensöre yazdırılırken verilerin hangi cihaz tipinden geldiği ve bu sensörün TAG numarasının ne olduğu görüntülenir.

Şu noktalar gözden geçirilir:

- Yazılımın sürümü
- WHG onayı
- SIL etkin
- Ölcme prensibi
- 4) Sensörün 4 … 20 mA sinyali kapatılır. Sensör 4 mA'lık sabit akımla çalışmaya başlar. Dijital HART sinyali olarak sırf ölçüm sinyali aktarılır.

![](_page_35_Picture_1.jpeg)

• Sinyal çıkışı

![](_page_35_Picture_3.jpeg)

#### **Servis - Şifre**

Bu menü seçeneğine basılarak şifre sürekli olarak aktif ya da pasif konuma getirilir. Yetkisiz kişi ve öngörülmemiş değişikliklere karşı, sensör verileriniz 4 haneli bir şifre ile korunmaktadır. Şifre sürekli olarak etkinse, her an menü seçeneğinden şifreyi geçici olarak kaldırabilirsiniz (yakl. 60 dakika). Cihaz teslim edileceğinde şifresi 0000'dır.

![](_page_35_Picture_6.jpeg)

Şifre aktif konumda olduğunda sadece şu fonksiyonlar kullanılabilir:

- Menü seçeneklerine basarak verilerin gösterilmesi
- Sensördeki verilerin gösterge ve ayar modülünden okunması

**Bilgi**

Bu menüden sensörle ilgili en önemli bilgiyi okuyun:

- Cihaz tipi
- Seri numarası: 8 kademeli sayı, ör. 12345678

![](_page_35_Picture_151.jpeg)

- Kalibrasyon tarihi: Fabrika kalibrasyonunun tarihi
- Yazılımın sürümü: Sensör yazılımının yayımlanma tarihi

![](_page_35_Picture_152.jpeg)

• Bilgisayar üzerinde yapılan son değişiklik: Sensör parametrelerine bilgisayardan yapılan son değişikliğin tarihi

![](_page_36_Picture_0.jpeg)

![](_page_36_Picture_2.jpeg)

• Sensörün özellikleri (ör. Onay, proses bağlantısı, conta, ölçüm hücresi, ölçüm aralığı, elektronik, gövde, kablo girişi, fiş, kablo uzunluğu vb.)

![](_page_36_Picture_4.jpeg)

## <span id="page-36-0"></span>**6.5 Menü planı**

![](_page_36_Figure_6.jpeg)

![](_page_37_Picture_1.jpeg)

#### **Ekran**

![](_page_37_Figure_3.jpeg)

30036-TR-230601

30036-TR-230601

![](_page_38_Picture_0.jpeg)

#### **Bilgi**

![](_page_38_Figure_3.jpeg)

## <span id="page-38-0"></span>**6.6 Parametre bilgilerinin emniyete alınması**

![](_page_38_Picture_152.jpeg)

<span id="page-39-0"></span>![](_page_39_Picture_1.jpeg)

## **7 PACTware ve diğer kumanda programlarıyla devreye alma**

## **7.1 Bilgisayarı bağlayın**

<span id="page-39-1"></span>3 1 2

*Res. 23: Bilgisayarın VEGACONNECT arayüz adaptörüyle sensöre doğrudan bağlanması*

- *1 Bilgisayara USB kablosu*
- *2 VEGACONNECT arayüz adaptörü*
- *3 Sensör*

#### **VEGACONNECT dış**

**VEGACONNECT'i doğru-**

**dan sensörde**

![](_page_39_Picture_10.jpeg)

*Res. 24: VEGACONNECT arayüz adaptörüyle dış bağlantı*

- *1 I²C veri yolu (Com.), sensördeki arayüzü*
- *2 VEGACONNECT'in I²C bağlantı kablosu*
- *3 VEGACONNECT arayüz adaptörü*
- *4 Bilgisayara USB kablosu*

Gerekli komponentler:

• VEGACAL 66

![](_page_40_Picture_0.jpeg)

- PACTware ve uygun VEGA-DTM'li bilgisayar
- **VEGACONNECT**
- Besleme cihazı veya işletim sistemi

**HART üzerinden VEGA-CONNECT**

![](_page_40_Figure_6.jpeg)

*Res. 25: Bilgisayarın HART üzerinden sinyal hattına bağlanması*

- *1 VEGACAL 66*
- *2 HART direnci 250 Ω (Değerlendirmeye bağlı olarak seçilebilir)*
- *3 2 mm'lik pini ve klemensi olan bağlantı kablosu*
- *4 Analiz sistemi/PLC/Besleme gerilimi*

Gerekli komponentler:

- VEGACAL 66
- PACTware ve uygun VEGA-DTM'li bilgisayar
- VEGACONNECT arayüz adaptörü
- HART direnci vakl. 250 Ω
- Besleme cihazı veya işletim sistemi
- **Uyarı:** i.
	- Entegre HART-Dirençli (iç direnç takr. 250 Ω) besleme yuvalarında ilaveten harici direnç gerekli değildir. Bu, örn. VEGATRENN 149A, VEGADIS 371 ve VEGAMET 381 VEGA cihazları için geçerlidir. Piyasada bulunan harici besleme yuvaları da çoğunlukla yeterli büyüklükte bir akım sınırlama direnci ile donatılmıştır. Bu durumlarda VEGACON-NECT 4 paralel 4 … 20 mA-hattına bağlanabilir.

## <span id="page-40-0"></span>**7.2 PACTware ile parametrelendirme**

Cihazın Windows yüklü bir bilgisayarla parametrelendirilmesi için PACTware konfigürasyon yazılımı ile FDT standardına uygun bir cihaz sürücüsüne (DTM) gerek vardır. HGüncel PACTware versiyonu ve mevcut tüm DTM'ler bir DTM koleksiyonunda özetlenmiştir. Ayrıca DTM'ler FDT standardına uygun diğer çerçeve uygulamalara bağlanabilir.

#### **Uyarı:** T.

Cihazın tüm fonksiyonlarının desteklenmesini sağlamak için daima en yeni DTM koleksiyonunu kullanın. Ayrıca, belirtilen tüm fonksiyonlar eski Firmware versiyonlarında bulunmamaktadır. En yeni cihaz yazılımını internet sayfamızdan indirebilirsiniz. Güncelleme işleminin nasıl yapılacağı da yine internette mevcuttur.

30036-TR-230601 30036-TR-230601 **Koşullar**

![](_page_41_Picture_1.jpeg)

Devreye almanın devamı, her DTM Collection'un ekinde bulunan ve internetten indirilebilen "< *DTM Collection/PACTware*" kullanma kılavuzunda açıklanmaktadır. Detaylı açıklamalar için PACT-ware ve VEGA-DTM'in Çevrim İçi Çağrı Merkezine bakın.

![](_page_41_Picture_135.jpeg)

*Res. 26: Bir DTM görünümü örneği*

**Standart sürüm/Tam sürüm**

Tüm cihaz DTM'leri ücretsiz standart versiyon olarak ve ücretli komple versiyon olarak mevcuttur. Yazılımın tam anlamıyla kullanılabilmesi için gereken tüm işlevler standart sürümde bulunmaktadır. Bir projenin kolaylıkla yapılabilmesini sağlayan sihirbaz kullanımı oldukça kolaylaştırmaktadır. Projenin kaydedilmesi, yazdırılması ya da projenin başka bir formattan kaydedilip başka bir formata yazdırılması da standart sürümün özellikleri arasındadır.

Tam sürümde, ayrıca, projenin tam olarak belgelenmesi amacıyla genişletilmiş bir yazdırma fonksiyonunun yanı sıra ölçüm değeri ve yankı eğimi kaydetme gibi olanaklar da mevcuttur. Ayrıca burada bir depo hesaplama programı, bir de ölçüm değeri ve yankı eğimi kayıtlarının analizinin yapılmasını sağlayan çoklu bir görüntüleyici mevcuttur.

Standart sürüm, [www.vega.com/downloads](http://www.vega.com/downloads) adresinden indirilebilmektedir. CD formatındaki tam sürümü yetkili bayinizden temin edebilirsiniz.

## <span id="page-41-0"></span>**7.3 AMS™ ve PDM ile parametreleme**

VEGA sensörleri kapsamında, AMS™ ve PDM kumanda programları için DD veya EDD olarak da cihaz açıklamaları mevcuttur. Cihaz tanımları AMS™ ve PDM'in güncel sürümlerinde zaten bulunmaktadır.

AMS™ ve PDM'in eski versiyonlarında, bunlar, internet sayfasından ücretsiz olarak indirilebilir. Daha fazla bilgi için bkz. [www.vega.com.](http://www.vega.com)

![](_page_42_Picture_0.jpeg)

## <span id="page-42-0"></span>**7.4 Parametre bilgilerinin emniyete alınması**

Parametreleme bilgilerinin belgelenmesi ve kaydedilmesi tavsiye edilir. Bunlardan böylece kullanım ya da servis için bir defadan fazla yararlanılır.

VEGA DTM Collection ve PACTware'in lisanslı, profesyonel sürümü, size, sistematik proje kaydetme ve belgelemede uygun araçlar sağlamaktadır.

<span id="page-43-0"></span>![](_page_43_Picture_1.jpeg)

## **8 Akıllı telefon, tablet, bilgisayar, dizüstü bilgisayar ile Bluetooth üzerinden devreye alma**

## <span id="page-43-1"></span>**8.1 Hazırlıklar**

Gösterge ve ayar modülünün bluetooth fonksiyonunun aktive olduğunu teyit edin. Bunun için alt taraftaki anahtarın " *On*" konumunda olması gerekmektedir.

![](_page_43_Picture_5.jpeg)

*Res. 27: Bluetooth'u aktive edin*

*1 Bluetooth anahtarı On Bluetooth aktif Off Bluetooth aktif değil*

#### **Sensör PIN'ini değiştirin**

Bluetooth ayarının güvenlik konsepti sensör PIN'inin fabrika ayarının değiştirilmesini öngörür. Bu şekilde yetkili olmayanların sensöre erişimi engellenir.

Sensör PIN'inin fabrika ayarı " **0000**"dir. PIN'i sensörün kullanım modunda önce örneğin " **1111**" olarak değiştirin.

![](_page_43_Picture_11.jpeg)

" *OK*" ile giriş menüsüne geçin.

![](_page_43_Picture_169.jpeg)

![](_page_44_Picture_0.jpeg)

![](_page_44_Picture_2.jpeg)

PIN'i değiştirin, örneğin " **1111**" yapın.

![](_page_44_Picture_159.jpeg)

PIN bu şekilde deaktive edilmiş olur.

Gösterge derhal PIN'şn aktifleştirilmesine geçer.

" *ESC*" ile PIN'in aktifleştirilmesini iptal edersiniz.

" *OK*" ile bir PIN girin ve aktifleştirin.

![](_page_44_Picture_160.jpeg)

Sensörün PIN şifresi değiştirildikten sonra sensör fonksiyonları yeniden serbest bırakılabilir. Bluetooth ile yapılacak giriş (kimlik onaylama) için değiştirilen PIN şifresi halen etkindir.

#### **Bilgi:** i.

Bluetooth iletişimi, sensör PIN'i yalnızca fabrika ayarı olan " **0000**"dan farklı olduğunda çalışır.

## <span id="page-44-0"></span>**8.2 Bağlantının kurulması**

#### **Hazırlıklar**

#### **Akıllı telefon/tablet**

Kullanım uygulamasını başlatın ve "Devreye alım" fonksiyonunu seçin. Akıllı telefon ve tablet, çevrede bulunan Bluetooth'lu aktif cihazları otomatik olarak bulur.

#### **Bilgisayar/diz üstü bilgisayar**

PACTware ve VEGA proje asistanını başlatın. Bluetooth üzerinden ürün aramasını seçin ve arama fonksiyonunu başlatın. Cihaz etraftaki Bluetooth donanımı olan cihazları otomatikman bulur.

30036-TR-230601 30036-TR-230601

Ekrana " *Cihaz aranıyor*" mesajı çıkar. Bulunan tüm cihazlar kontrol penceresinde listelenir. Arama işlemi otomatik olarak ve sürekli yapılır. Cihaz listesinden istediğiniz cihazı seçin. " *Bağlantı kurulumu çalışıyor*" görüntülenmektedir. İlk bağlantı kurulumu için işletim cihazı ve sensör karşılıkları kimlik doğrulama yapmalıdır. Bu kimlik doğrulama başarılı olursa bunu takip eden bağlantı kurulumunda kimlik doğrulama yapılmaz. Sonraki menü penceresinde kimlik sorgulama yapılırken 4 basamaklı sensör PIN'ini girin. **Bağlantıyı konfigüre edin Kimlik onaylama**

#### <span id="page-45-0"></span>**8.3 Sensör parametreleme**

Sensör parametrelendirmesi akıllı telefon ve tablette kullanım uygulaması üzerinden, bilgisayar ve dizüstü bilgisayarda ise DTM üzerinden yapılır.

#### **Uygulama görünümü**

![](_page_45_Picture_102.jpeg)

*Res. 28: Bir uygulamanın görüntülü örneği - Devreye alım sensör seviyeleme*

![](_page_46_Picture_0.jpeg)

## <span id="page-46-0"></span>**9 Tanı ve hizmet**

## <span id="page-46-2"></span><span id="page-46-1"></span>**9.1 Bakım**

![](_page_46_Picture_233.jpeg)

![](_page_47_Picture_1.jpeg)

![](_page_47_Picture_198.jpeg)

#### **Ölçüm sondasının içindeki direnci test et**

Elektronik modülü ölçüm sondasından çıkarınız. Fiş bağlantıları arasındaki direnci test ediniz.

Bağlantıların hiçbiri arasında ilişki olması mümkün değildir (yüksek ohm'lu). Yine de bir iletişim kuruluyorsa, Cihazı değiştirinm veya tamire götürün.

![](_page_47_Figure_6.jpeg)

*Res. 29: Ölçüm sondasının içindeki direnci test et*

- *1 Blendaj*
- *2 Ölçüm sondası*
- *3 Toprak gerilimi*

![](_page_47_Picture_11.jpeg)

Ex uygulamalarda, kendi güvenliği olan akım devrelerinin açık olması kapsamındaki kuralları dikkate alın.

![](_page_48_Picture_0.jpeg)

#### **Hata mesajları - Gösterge ve ayar modülü**

![](_page_48_Picture_228.jpeg)

## <span id="page-48-0"></span>**9.3 Elektronik modülü değiştirin**

Bir arıza olduğunda elektronik modül kullanıcı tarafından değiştirilebilir.

![](_page_48_Picture_6.jpeg)

Ex uygulamalarda sadece uygun Ex ruhsatı olan bir cihaz ve elektronik modüller kullanılabilir.

Tesiste elektronik modül yoksa yetkili bayiye sipariş edilebilir. Elektronik modüller bağlanacağı sensörlere göre ayarlanmıştır ve hepsinin sinyal çıkışları ve besleme gerilimi birbirinden farklıdır.

Yeni elektronik modülüne, sensörün fabrika ayarları yüklenmelidir. Alternatifler sunlardır:

- Fabrikada
- Tesis içinde kullanıcı tarafından

Her iki durumda da sensörün seri numarasının girilmesi gerekir. Seri numarası cihazın model etiketinde, cihazın içinde ve irsaliyesinde bulunmaktadır.

Tesiste yüklerken önce sipariş bilgilerinin internetten indirilmesi gerekmektedir (Bkz. " *Elektronik modül*" kullanım kılavuzu).

**Bilgi:** П

Uygulama ile ilgili tüm ayarlar yeniden belirlenmelidir. Bu nedenle, elektronik değiştirileceğinde yeniden devreye alım yapın.

Sensörün ilk devreye alınışında parametrelemenin verilerini kaydettiğinizde bunları yeniden yedek elektronik modüle aktarabilirsiniz. Yeniden devreye almak bu aşamadan itibaren gerekmez.

<span id="page-49-0"></span>![](_page_49_Picture_1.jpeg)

## **9.4 Onarım durumunda izlenecek prosedür**

Hem cihaz iade formu hem de izlenecek prosedür hakkındaki detaylı bilgiyi web sitemizde dosya indirme alanından temin edebilirsiniz. Bu şekilde onarımı, sizi başka sorularla rahatsız etmemize gerek kalmadan hızlıca yapmamıza yardım etmiş olursunuzu.

Onarım gerektiğinde şu yöntemi izleyin:

- Her cihaz için bir form print edin ve doldurun
- Cihazı temizleyin ve kırılmasına karşı korunaklı şekilde ambalajlayın
- Doldurulan formu ve varsa bir güvenlik veri pusulasını ambalajın dış kısmına iliştirin
- İade için kullanılacak adresi yetkili bayinizden öğrenebilirsiniz. Bayi bilgilerini web sitemizden öğrenebilirsiniz.

![](_page_50_Picture_1.jpeg)

## <span id="page-50-0"></span>**10 Sökme**

## <span id="page-50-1"></span>**10.1 Sökme prosedürü**

**İkaz:**

Sökmeden önce haznedeki veya boru tesisatındaki basınç, yüksek sıcaklıklar, agresif veya toksik ürün ortamları gibi tehlikeli proses koşullarını dikkate alın.

" *Monte etme"* ve " *Elektrik kaynağına bağlama*" bölümlerine bakınız; orada anlatılan adımları tersine doğru takip ederek yerine getiriniz.

## <span id="page-50-2"></span>**10.2 Bertaraf etmek**

![](_page_50_Picture_8.jpeg)

Cihazı bu alanda uzman bir geri dönüşüm işletmesine götürün, bu iş için genel atık tesislerini kullanmayın.

Eğer cihazdan çıkarılması mümkün olan piller varsa, önce cihazdan mevcut bu pilleri çıkarın ve pilleri ayrıca bertaraf edin.

Bertaraf edeceğiniz eski cihazda kişisel bilgilerin kayıtlı olması halinde, cihazı bertaraf etmeden önce bunları siliniz.

Eski cihazı usulüne uygun şekilde bertaraf edemeyecekseniz geri iade ve bertaraf konusunda bize başvurabilirsiniz.

![](_page_51_Picture_0.jpeg)

## <span id="page-51-0"></span>**11 Ek**

## <span id="page-51-1"></span>**11.1 Teknik özellikler**

#### **İzin verilmiş cihazlara ilişkin not**

Ex onayı vb. gibi izinleri verilmiş cihazlar için teslimat kapsamında söz konusu emniyet talimatlarında bulunan teknik veriler geçerlidir. Proses koşulları veya güç kaynağı gibi konularda veriler burada verilen bilgilerden farklı olabilir.

Tüm ruhsat belgeleri internet sayfamızdan indirilebilmektedir.

#### **Genel bilgiler**

![](_page_51_Picture_267.jpeg)

30036-TR-230601 30036-TR-230601

5) Alüminyum, paslanmaz çelik (hassas döküm) ve Ex d-gövde

![](_page_52_Picture_0.jpeg)

![](_page_52_Picture_317.jpeg)

## **Çıkış büyüklüğü**

![](_page_52_Picture_318.jpeg)

# **Giriş büyüklüğü**

![](_page_52_Picture_319.jpeg)

#### **Ölçüm hassasiyeti (DIN EN 60770-1 uyarınca)**

DIN EN 61298-1 uyarınca referans koşulları

![](_page_53_Picture_412.jpeg)

#### **Çevre koşulları**

Çevre, depo ve nakliye sıcaklığı  $-40$  ... +80 °C (-40 ... +176 °F)

#### **Proses koşulları**

Proses koşulları için ilaveten model etiketindeki bilgilere uyulmalıdır. Her zaman en düşük değer geçerlidir.

Proses basinci **Alternative Community 1 match and the U.** 4000 kPa (-14.5 ... 580 psig)

Proses sıcaklığı 316L VEGACAL 66 -50 ... +150 °C (-58 ... +302 °F) Proses sıcaklığı VEGACAL 66 St C22.8'den

 $-20$  ...  $+150$  °C ( $-4$  ...  $+302$  °F)

![](_page_53_Figure_14.jpeg)

*Res. 30: Ortamdaki maddenin sıcaklığı - Proses sıcaklığı*

- *1 Proses sıcaklığı*
- *2 Ortam sıcaklığı*

Dielektrisite değeri ≥ 1,5

#### **Elektromekanik bilgiler - Model IP66/IP67 ve IP66/IP68 (0,2 bar)**

#### Kablo girişi seçenekleri

![](_page_53_Picture_413.jpeg)

![](_page_54_Picture_0.jpeg)

Tel kesidi (yay baskılı klemensler)

![](_page_54_Picture_345.jpeg)

# **Elektromekanik veriler - IP66/IP68 modeli (1 bar)**

![](_page_54_Picture_346.jpeg)

![](_page_54_Picture_347.jpeg)

![](_page_55_Picture_0.jpeg)

![](_page_55_Figure_1.jpeg)

#### *Res. 31: Gerilim diyagramı*

- *1 HART yükü*
- *2 Ex ia cihazı gerilim sınırları*
- *3 Ex olmayan/Ex d ia cihazının gerilim sınırları*
- *4 Çalışma gerilimi*

#### İzin verilen kıpırtı

![](_page_55_Picture_333.jpeg)

![](_page_55_Picture_334.jpeg)

#### **Elektriğe karşı korunma önlemleri**

Koruma tipi

![](_page_55_Picture_335.jpeg)

![](_page_56_Picture_0.jpeg)

![](_page_56_Picture_252.jpeg)

Beslemeyi yapan güç kaynağının bağlantısı Aşırı gerilim kategorisi III'ün şebekesi

Deniz seviyesinin üzerinde kullanım yüksekliği

![](_page_56_Picture_253.jpeg)

#### **İşlevsel güvenlik (SIL)**

Fabrikadan SIL yeterlikleri olan cihazlarda işlevsel güvenlik önceden etkin hale getirilmiştir. Fabrikadan SIL yeterlikleri olmayan cihazlarda SIL'e uygun kullanımlar için kullanıcı işlevsel güvenliği gösterge ve ayar modülü ve PACTware üzerinden etkin hale getirmelidir.

IEC 61508-4 uyarınca fonksiyonel güvenirlilik

![](_page_56_Picture_254.jpeg)

Ayrıntılı bilgileri, cihaz serisinin beraberinde verilen Safety Manual güvenlik kılavuzundan veya " [www.vega.com"](http://www.vega.com), " *İndirilecek dosyalar*"ın altındaki " *Onaylar*" linkinden bulabilirsiniz.

#### **Onaylar**

Lisanslı cihazların teknik verilerinde sürüme bağlı farklılıklar olabilir.

Bu nedenle bu cihazlara ait lisans belgeleri mutlaka dikkate alınmalıdır. Bu lisans belgeleri ya cihazın teslimi sırasında birlikte verilir veya " [www.vega.com"](http://www.vega.com) adresinde bulunan arama alanına seri numarası girilerek ya da genel download alanından indirilebilir.

## <span id="page-56-0"></span>**11.2 Ebatlar**

Aşağıdaki ölçekli çizimler sadece olası modellerin bir kesitini göstermektedir. Ayrıntılı ölçekli çizimleri [www.vega.com/downloads](http://www.vega.com/downloads) sayfasındaki " *Çizimler*" linkinden indirebilirsiniz.

6) Gövdenin koruma türü yerine getirilen kullanımda

![](_page_57_Picture_0.jpeg)

#### **Plastik gövde**

11 Ek

![](_page_57_Figure_2.jpeg)

*Res. 32: IP66/IP67 koruma tipli gövde modelleri (Entegre gösterge ve ayar modülü gövde yüksekliğini 9 mm/0.35 in arttırır.)*

- *1 Plastik tek hücre*
- *2 Plastik iki hücre*

#### **Koruma tipi IP66/IP68 (1 bar) olan alüminyum gövde**

![](_page_57_Figure_7.jpeg)

*Res. 33: Koruma sınıfı IP66/IP68 (1 bar) olan gövde modelleri; (entegre gösterge ve ayar modülü gövde yüksekliğini 18 mm/0.71 in kadar arttırır)*

*1 Alüminyum - tek hücreli*

![](_page_58_Picture_0.jpeg)

![](_page_58_Figure_2.jpeg)

*Res. 34: VEGACAL 66, G1 dişli modeli (ISO 228 T1)* 

- *L Sensör uzunlukları, " Teknik veriler" bölümüne bakın*
- *1 Gerici ağırlık proses bağlantısı dişli ≤ 2", flanş ≤ DN 50*
- *2 Gerici ağırlık proses bağlantısı dişli > 2", flanş > DN 50*

![](_page_59_Picture_1.jpeg)

![](_page_59_Figure_2.jpeg)

*Res. 35: VEGACAL 66, ör. şiddetli yoğuşum olmasına karşı yalıtımlı boru* 

*L Yalıtımlı boru adaptörünün boyu - " Teknik veriler" bölümüne bakın* 

![](_page_60_Picture_0.jpeg)

VEGA product lines are global protected by industrial property rights. Further information see [www.vega.com.](http://www.vega.com)

VEGA Produktfamilien sind weltweit geschützt durch gewerbliche Schutzrechte.

Nähere Informationen unter [www.vega.com.](http://www.vega.com)

Les lignes de produits VEGA sont globalement protégées par des droits de propriété intellectuelle. Pour plus d'informations, on pourra se référer au site [www.vega.com](http://www.vega.com).

VEGA lineas de productos están protegidas por los derechos en el campo de la propiedad industrial. Para mayor información revise la pagina web [www.vega.com](http://www.vega.com).

Линии продукции фирмы ВЕГА защищаются по всему миру правами на интеллектуальную собственность. Дальнейшую информацию смотрите на сайте [www.vega.com.](http://www.vega.com)

VEGA系列产品在全球享有知识产权保护。

进一步信息请参见网站< [www.vega.com](http://www.vega.com)。

## **11.4 Marka**

Tüm kullanılan markaların yanı sıra şirket ve firma isimleri de mal sahipleri/eser sahiplerine aittir.

![](_page_61_Picture_1.jpeg)

![](_page_61_Picture_24.jpeg)

![](_page_62_Picture_0.jpeg)

![](_page_62_Picture_26.jpeg)

Baskı tarihi:

![](_page_63_Picture_1.jpeg)

Sensörlerin ve değerlendirme sistemlerinin teslimat kapsamı, uygulanması, kullanımı ve işletme talimatları hakkındaki bilgiler basımın yapıldığı zamandaki mevcut bilgilere uygundur.

Teknik değişiklikler yapma hakkı mahfuzdur

© VEGA Grieshaber KG, Schiltach/Germany 2023

 $C \in$ 

VEGA Grieshaber KG Am Hohenstein 113 77761 Schiltach Germany

Phone +49 7836 50-0 E-mail: info.de@vega.com www.vega.com